# Informazioni sui LED sull'appliance di posizione Ī

## Sommario

[Introduzione](#page-0-0) **[Prerequisiti](#page-0-1) [Requisiti](#page-0-2)** [Componenti usati](#page-0-3) **[Convenzioni](#page-0-4)** [Comprendere i LED sull'accessorio di posizione](#page-1-0) [Informazioni correlate](#page-2-0)

### <span id="page-0-0"></span>Introduzione

Questo documento spiega come interpretare i LED sull'accessorio di posizione Cisco 2700 e visualizzare gli eventi che hanno causato il cambiamento di colore dei LED.

## <span id="page-0-1"></span>**Prerequisiti**

### <span id="page-0-2"></span>**Requisiti**

Cisco raccomanda la conoscenza dei seguenti argomenti:

- Informazioni su come configurare una rete wireless unificata Cisco di base
- Conoscenze base di LWAPP (Lightweight Access Point Protocol)
- Conoscenze base di Cisco 2700 Wireless Location Appliance

#### <span id="page-0-3"></span>Componenti usati

Le informazioni fornite in questo documento si basano sulle seguenti versioni software e hardware:

• Cisco serie 2700 Location Appliance con firmware 5.2

Le informazioni discusse in questo documento fanno riferimento a dispositivi usati in uno specifico ambiente di emulazione. Su tutti i dispositivi menzionati nel documento la configurazione è stata ripristinata ai valori predefiniti. Se la rete è operativa, valutare attentamente eventuali conseguenze derivanti dall'uso dei comandi.

### <span id="page-0-4"></span>**Convenzioni**

Per ulteriori informazioni sulle convenzioni usate, consultare il documento [Cisco sulle convenzioni](//www.cisco.com/en/US/tech/tk801/tk36/technologies_tech_note09186a0080121ac5.shtml) [nei suggerimenti tecnici.](//www.cisco.com/en/US/tech/tk801/tk36/technologies_tech_note09186a0080121ac5.shtml)

# <span id="page-1-0"></span>Comprendere i LED sull'accessorio di posizione

Individuare i LED sul pannello anteriore di Cisco Location Appliance.

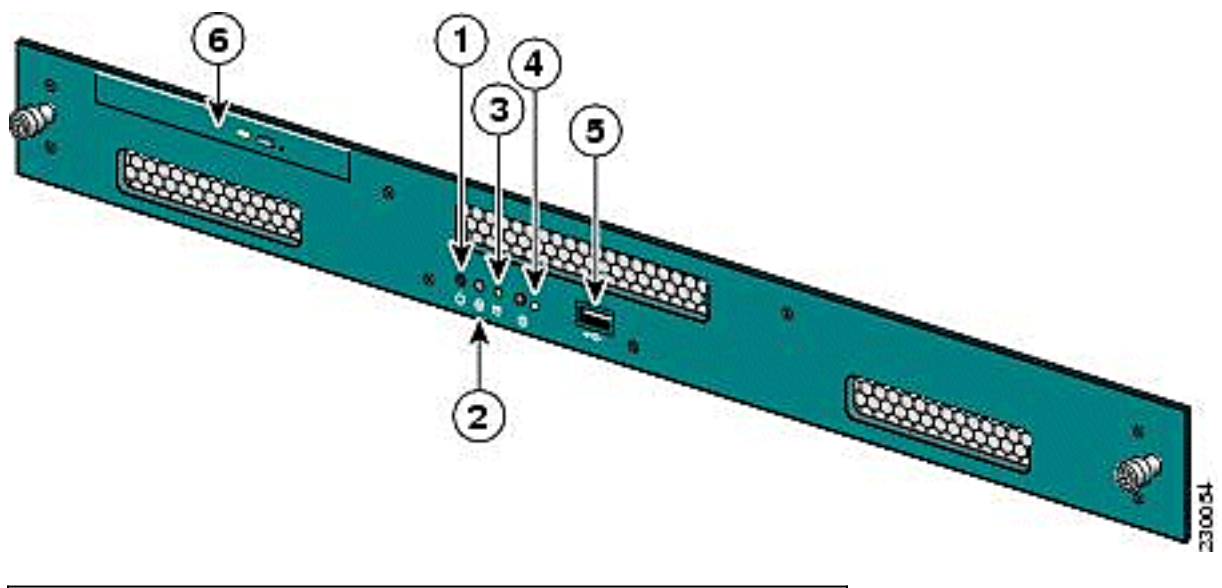

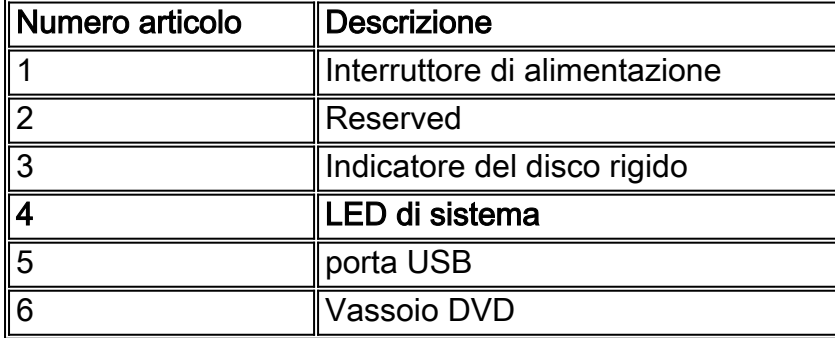

In condizioni operative normali, lo stato del LED sull'accessorio di posizione è blu fisso. Quando si verifica un evento di modifica dello stato, il LED lampeggia in giallo. Premere il pulsante sulla parte anteriore dello chassis per far diventare blu il LED, che rende più facile individuare l'identità del server interessato in un rack di server completo. Lo stato modificato rimane lo stesso; cambia solo l'indicatore di stato.

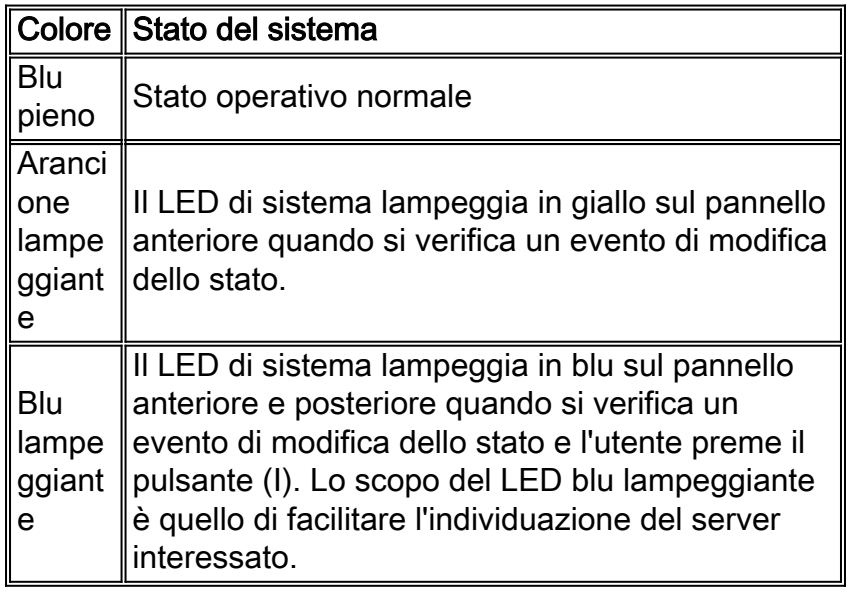

Nota: Il pulsante (I) sulla parte anteriore dell'unità viene utilizzato per la funzione di identificazione

dell'hardware spento o acceso. Premere il tasto (I) per attivare la funzione Identify (Identifica), che fa lampeggiare il LED I sulla parte anteriore dell'unità e il LED I sulla parte posteriore dell'unità. Premere di nuovo il tasto (I) per disattivare la funzione di identificazione.

Di seguito è riportato un elenco di eventi di modifica dello stato:

- Accensione dell'unità con il coperchio aperto
- Fluttuazioni di tensione
- Spegnimento non corretto (spegnimento senza istruzioni al software per spegnerlo o semplicemente scollegarlo)
- Velocità della ventola non corretta
- Tolleranza temperatura o alimentazione superata

Notare che la maggior parte di questi eventi di modifica dello stato sono di scarsa importanza, ma fanno lampeggiare il LED di sistema in giallo. Per verificare esattamente quale evento di modifica dello stato si è verificato, riavviare l'unità, accedere al BIOS e controllare i registri. Nel menu log, è disponibile un'opzione per cancellare l'evento, che restituisce il LED di sistema a blu fisso.

Per cancellare l'evento sull'accessorio di posizione, attenersi alla seguente procedura:

- Collegare un monitor alla porta VGA sul pannello posteriore di Location Appliance e una 1. tastiera USB alla porta USB sul pannello anteriore.
- 2. Premere Invio più volte. Location Appliance restituisce un prompt di accesso.
- 3. Una volta effettuato l'accesso, riavviare l'unità con questo comando:

**/sbin/shutdown -r now**

- 4. Al riavvio dell'unità, viene visualizzata la schermata BIOS come su qualsiasi PC; premere **F2** per accedere al programma di configurazione.
- 5. Passare al menu **Avanzate > Configurazione registro eventi**. Le opzioni disponibili sono Visualizza registro eventi e Cancella tutti i registri eventi.
- 6. Dopo aver esaminato e cancellato i log, selezionare **Esci > Salva modifiche** e uscire. L'unità si riavvia e lo stato del LED ritorna alla normalità. Nota: per arrestare l'unità dalla CLI, usare questo comando:

**/sbin/shutdown now**

## <span id="page-2-0"></span>Informazioni correlate

- [Cisco serie 2700 Wireless Location Appliance Deployment Guide](http://cisco.com/en/US/docs/wireless/technology/location/deployment/guide/depgd.html?referring_site=bodynav)
- [Guida alla configurazione di Cisco Location Appliance, versione 5.2](http://cisco.com/en/US/docs/wireless/location/2700/5.2/configuration/guide/lacg_52.html?referring_site=bodynav)
- [Documentazione e supporto tecnico Cisco Systems](//www.cisco.com/cisco/web/support/index.html?referring_site=bodynav)